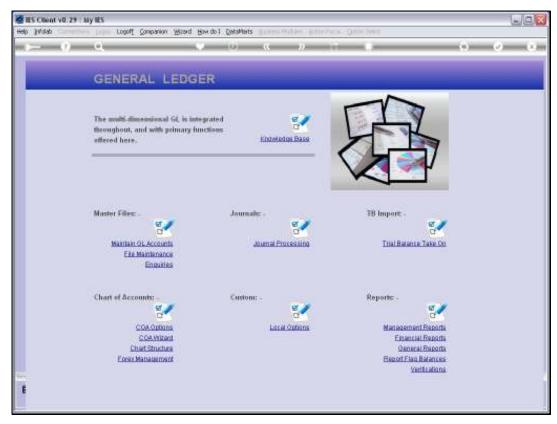

Slide 1
Slide notes: During Implementation, we will perform a Trial Balance Take On process. For the sake of our example, we show 3 Accounts that we will use, and that these Accounts have no balance before the exercise.

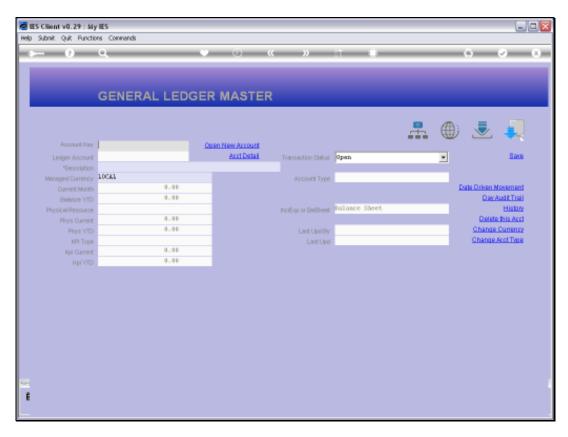

Slide 2 Slide notes:

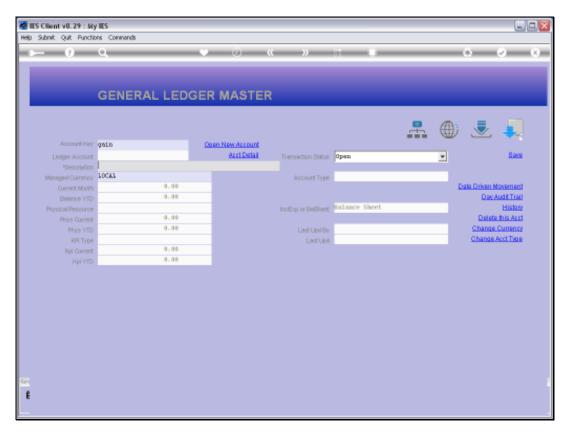

Slide 3 Slide notes:

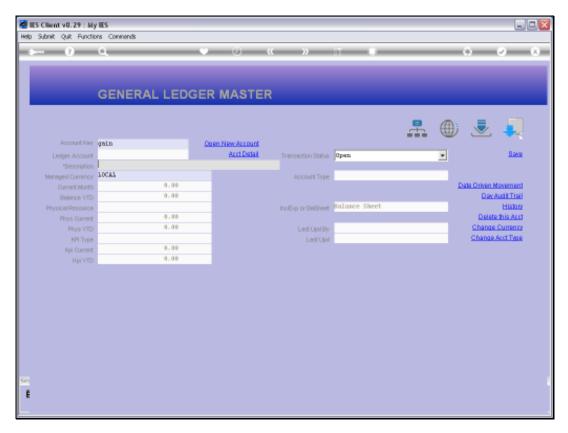

Slide 4 Slide notes:

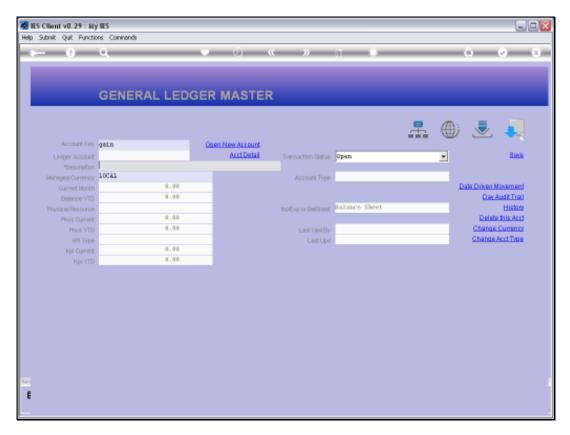

Slide 5 Slide notes:

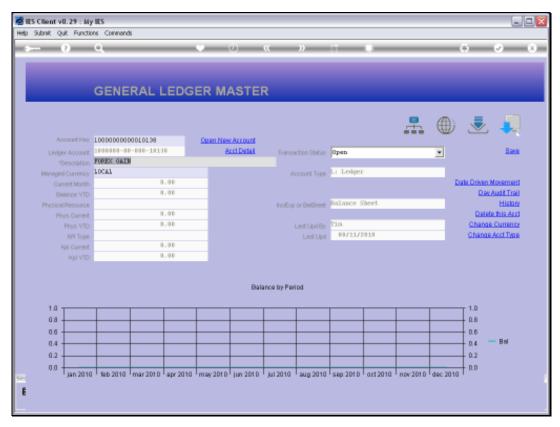

Slide 6
Slide notes: The 'Forex Gain' Account has no balance.

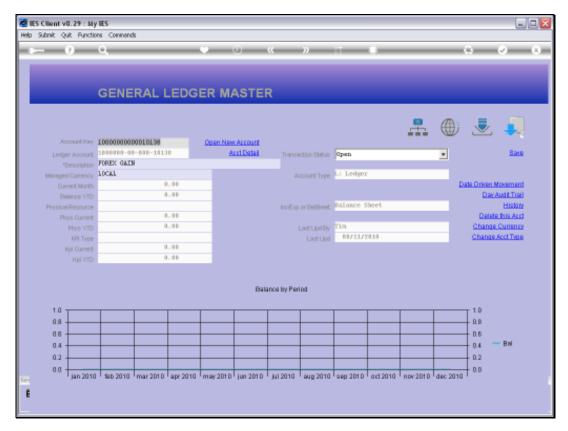

Slide 7 Slide notes:

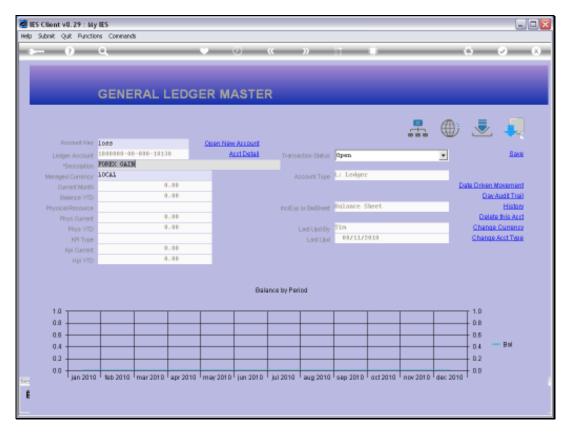

Slide 8 Slide notes:

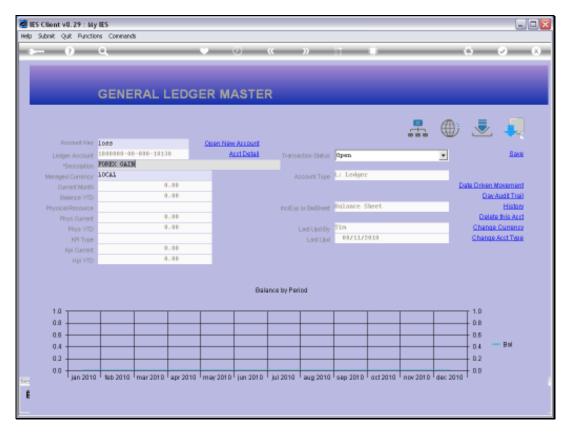

Slide 9 Slide notes:

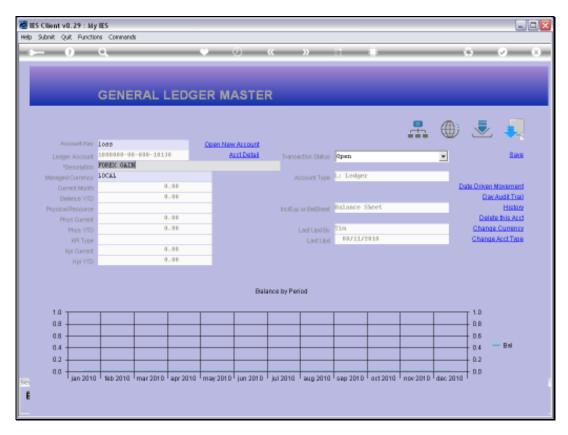

Slide 10 Slide notes:

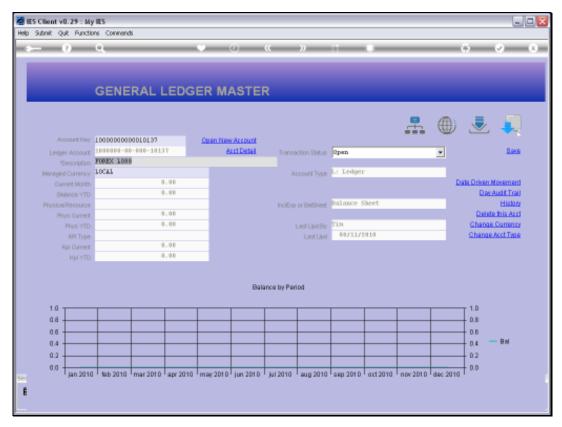

Slide 11 Slide notes: The 'Forex Loss' Account has no balance.

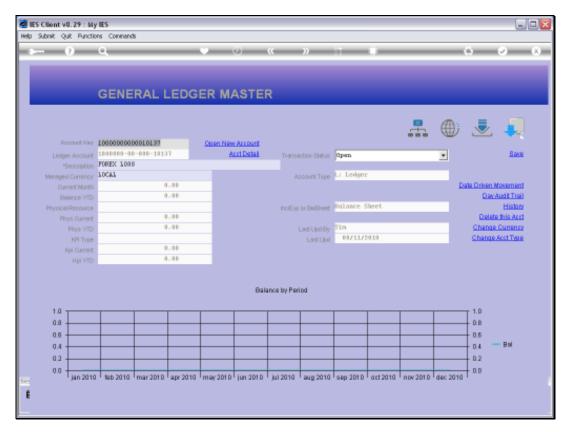

Slide 12 Slide notes:

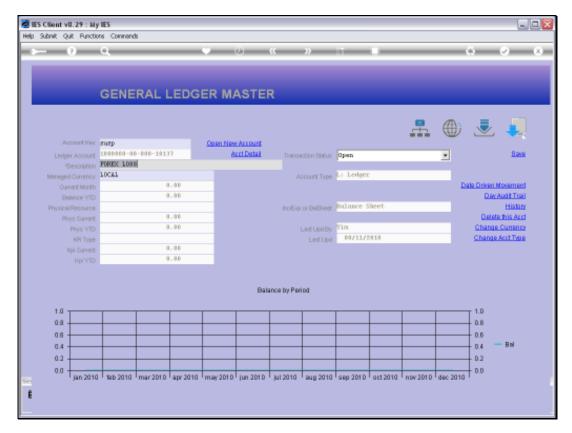

Slide 13 Slide notes:

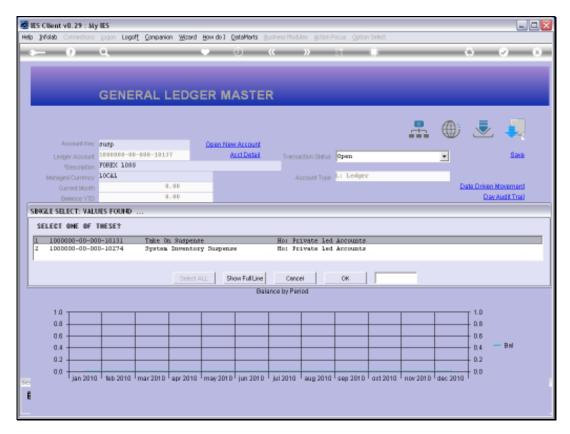

Slide 14 Slide notes:

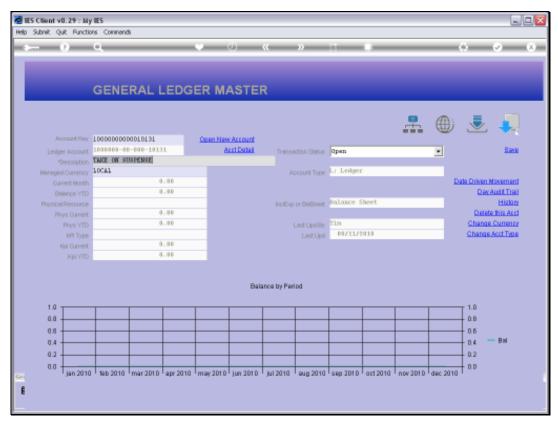

Slide 15
Slide notes: And the 'Take On Suspense' Account has no balance.

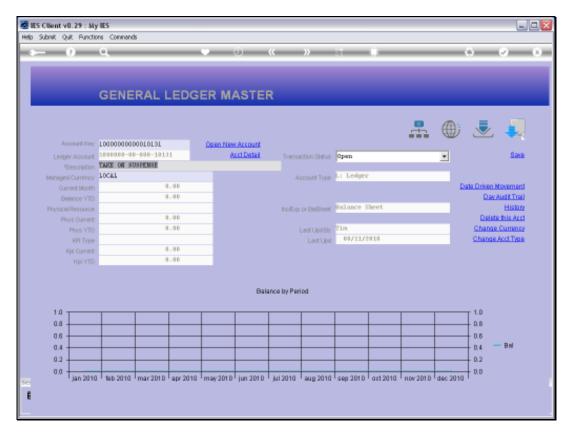

Slide 16 Slide notes:

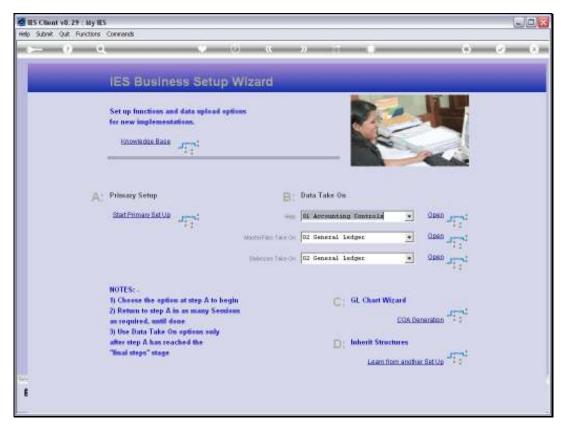

Slide 17 Slide notes: At the System Set Up Application, for 'Balances Take On', we can select 'General Ledger' for a Balance Take On process.

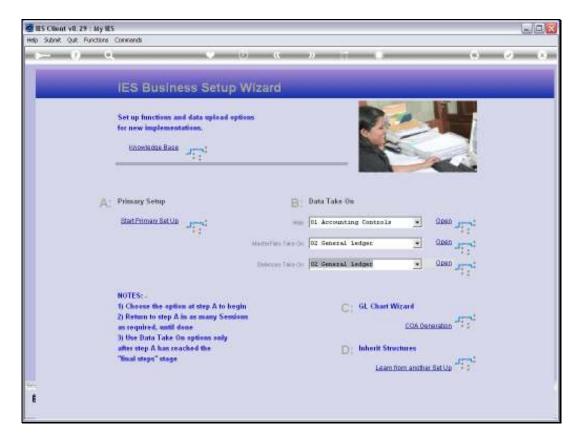

Slide 18 Slide notes:

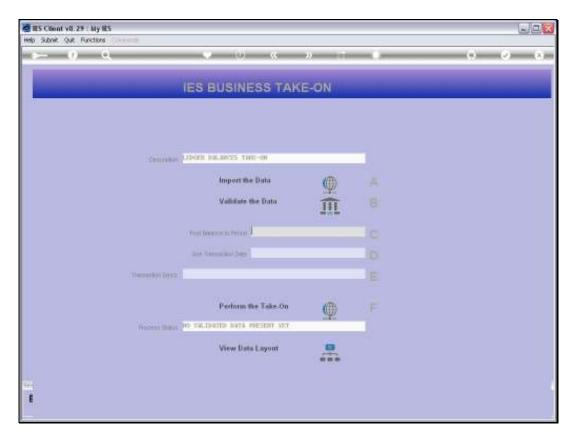

Slide 19 Slide notes:

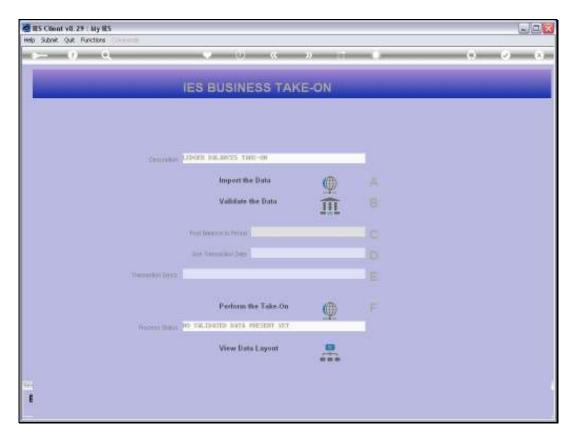

Slide 20 Slide notes:

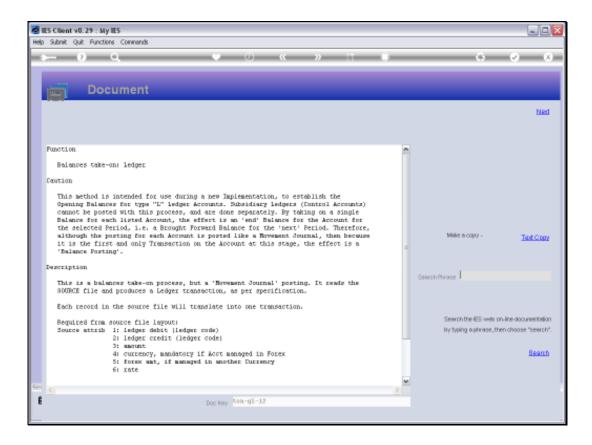

## Slide 21

Slide notes: As for all Take On processes, there is a Data Layout View that reveals what information we have to supply. The Document also explains how Movement Journals create a Balance effect where there is no prior activity on the Accounts. So we can take on Balances by providing Amounts and Accounts to Debit and Credit. This process will not post Subsidiary Ledgers though, and there are separate options for that.

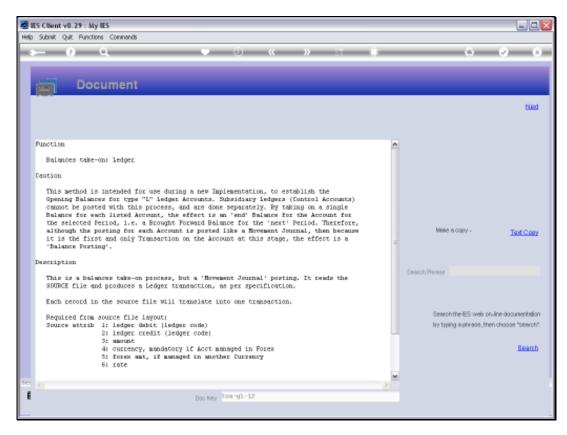

Slide 22 Slide notes:

| Friday, | November | 26, 2010 |
|---------|----------|----------|
|---------|----------|----------|

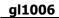

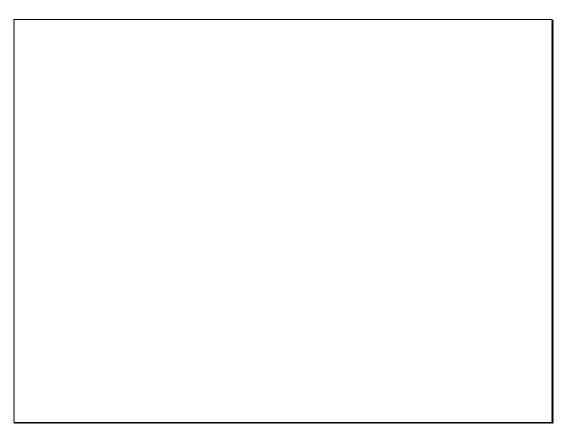

Slide 23 Slide notes:

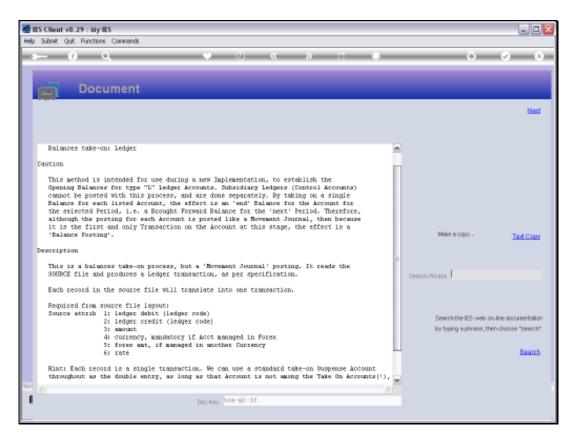

Slide 24 Slide notes:

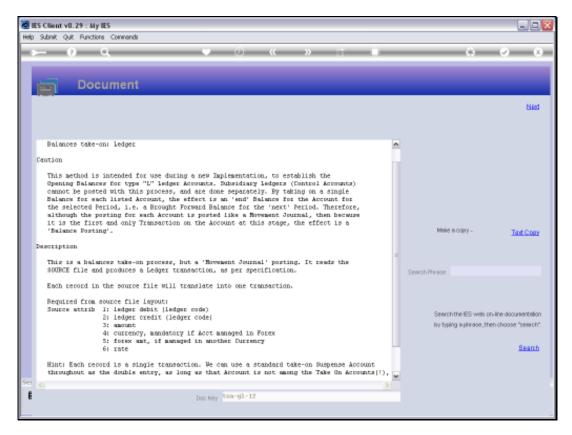

Slide 25 Slide notes:

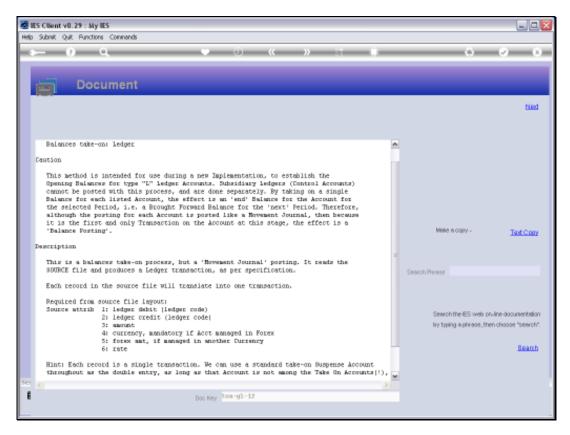

Slide 26 Slide notes:

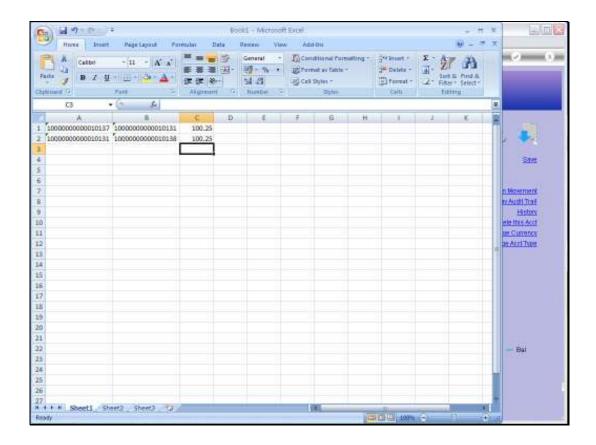

Slide 27

Slide notes: This is our example spreadsheet. We will credit and debit the Forex Gain and Loss Accounts respectively, and in the process the double-entry Account will be the Take On suspense. Amounts can be supplied with 2 decimals, and for this process are always positive. Exchange Rates, where applicable, may be stated with up to 4 decimals. Note that we have a balancing Trial Balance Take On here, in the sense that the totals passing through the Take On Suspense Account will add up to zero. It is of course possible to do it without balancing, as long as one understands what is being achieved, and the Take On can be performed in multiple steps, i.e. different sets of Journals in each step.

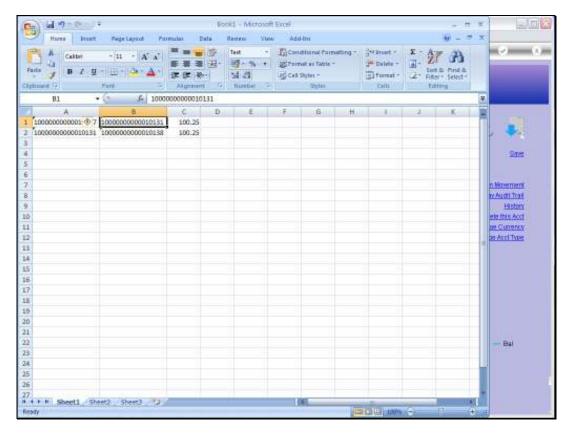

Slide 28 Slide notes:

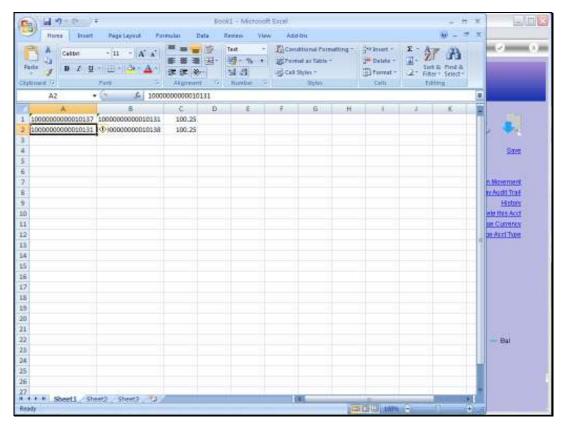

Slide 29
Slide notes: We save the spreadsheet in CSV format and place it on the BRIDGE folder.

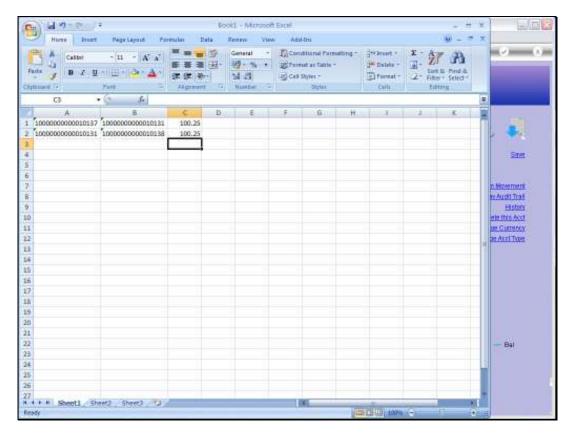

Slide 30 Slide notes:

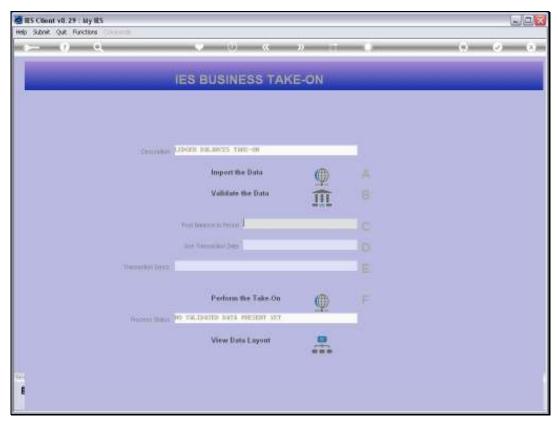

Slide 31 Slide notes: Then we are ready to import.

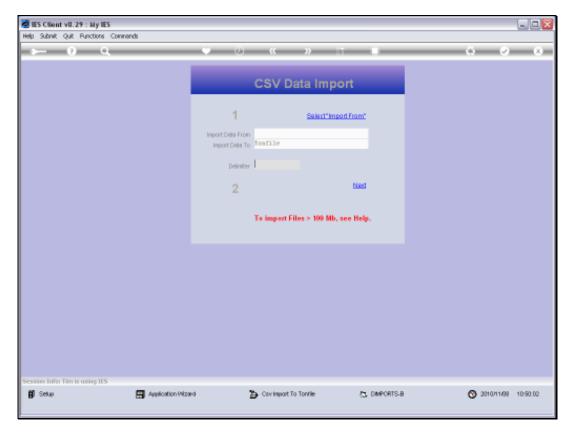

Slide 32 Slide notes:

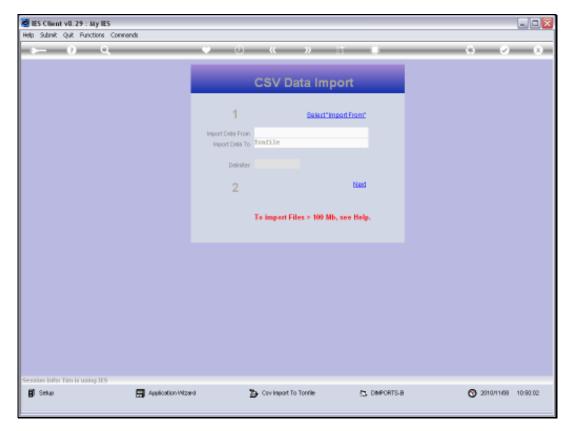

Slide 33 Slide notes:

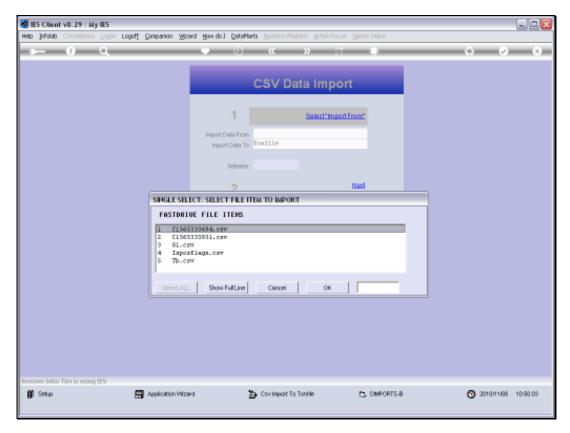

Slide 34 Slide notes:

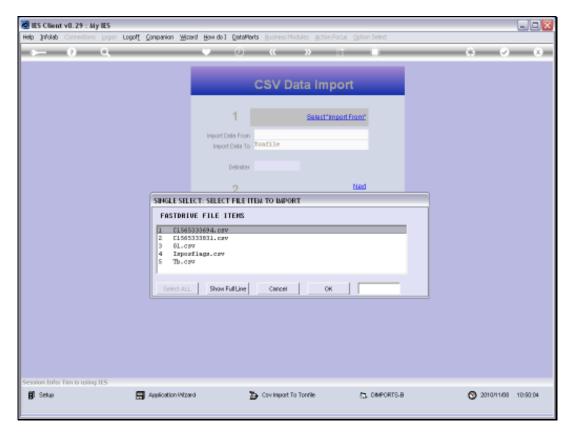

Slide 35 Slide notes:

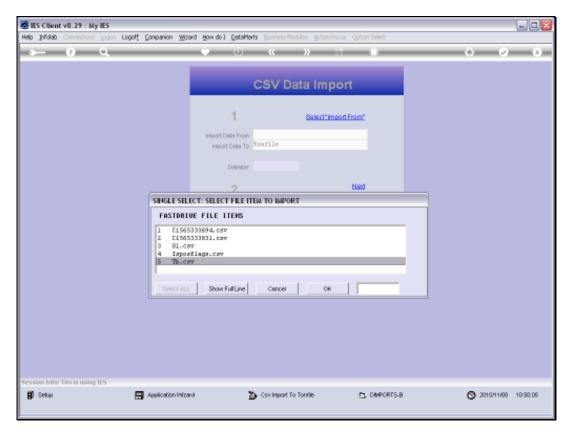

Slide 36 Slide notes:

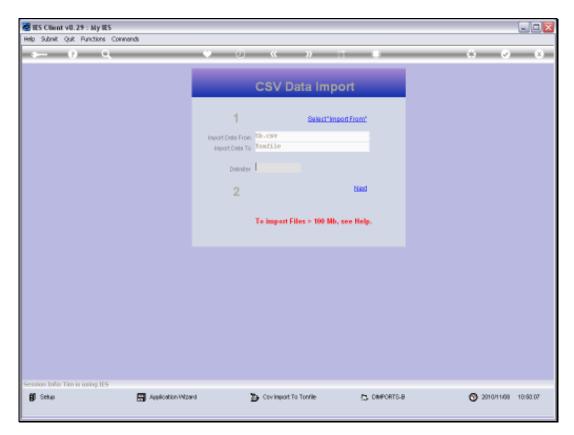

Slide 37 Slide notes:

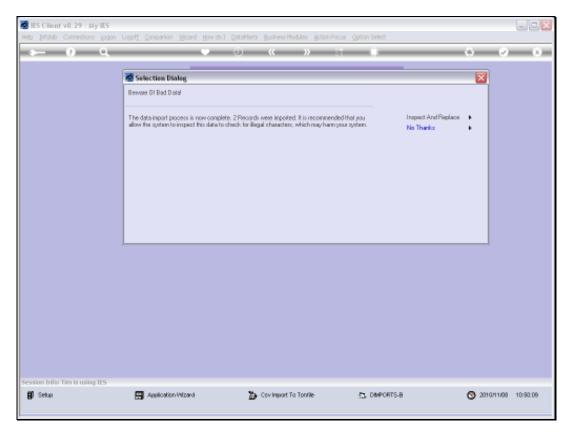

Slide 38 Slide notes:

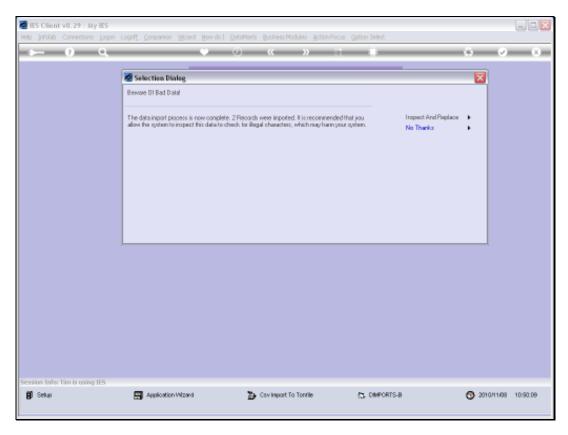

Slide 39 Slide notes:

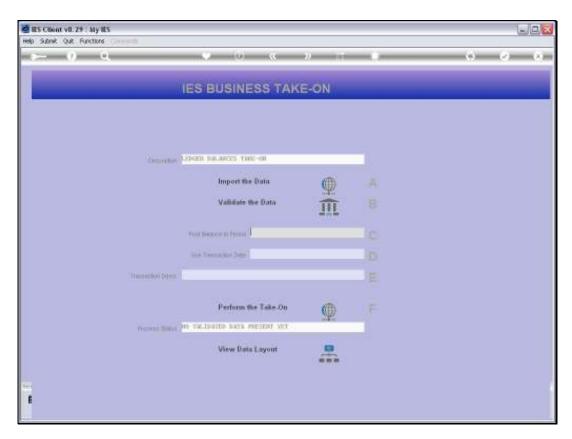

Slide 40 Slide notes:

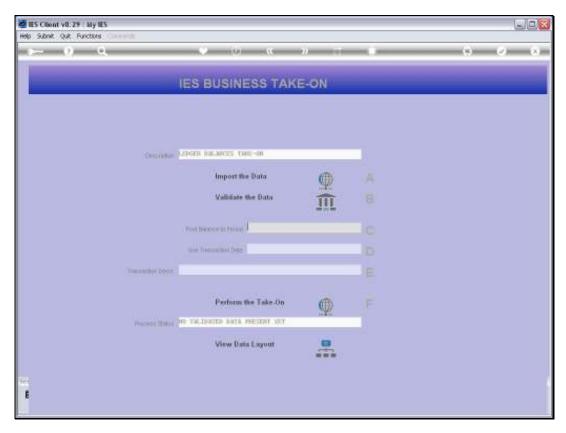

Slide 41 Slide notes:

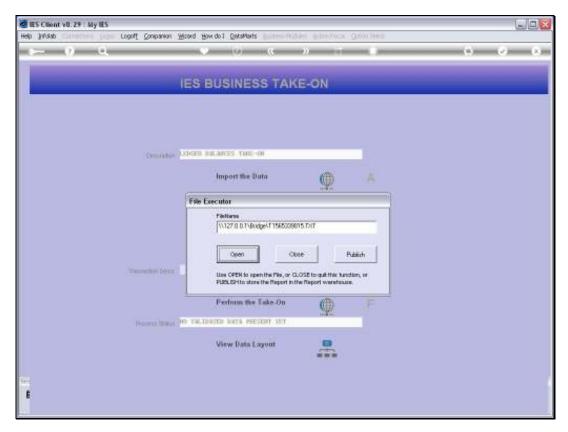

Slide 42 Slide notes:

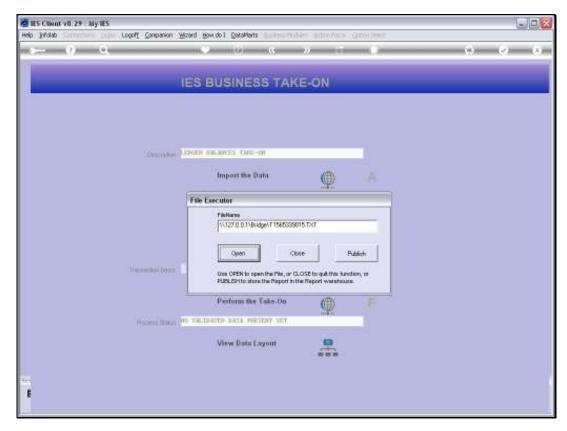

Slide 43 Slide notes:

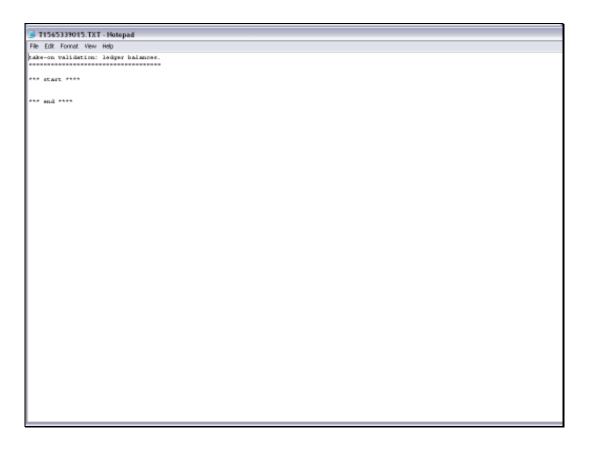

## Slide 44

Slide notes: If the Validation Report does not show any errors between 'start' and 'end' then we can proceed with the Take On.

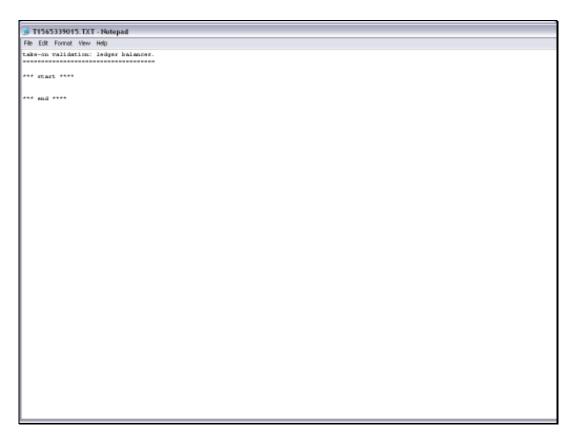

Slide 45 Slide notes:

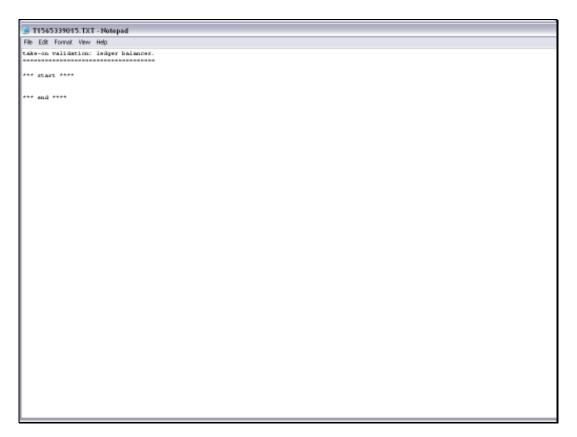

Slide 46 Slide notes:

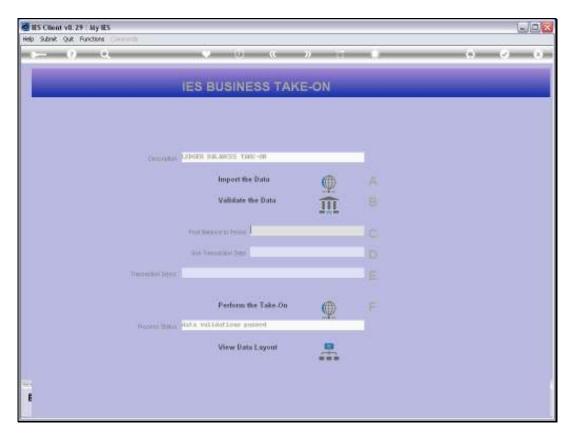

Slide 47 Slide notes:

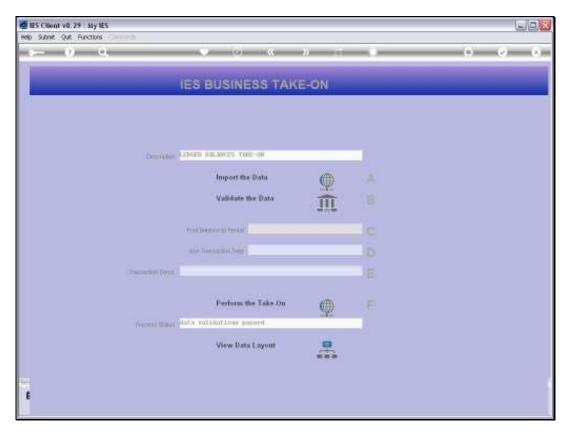

Slide 48 Slide notes:

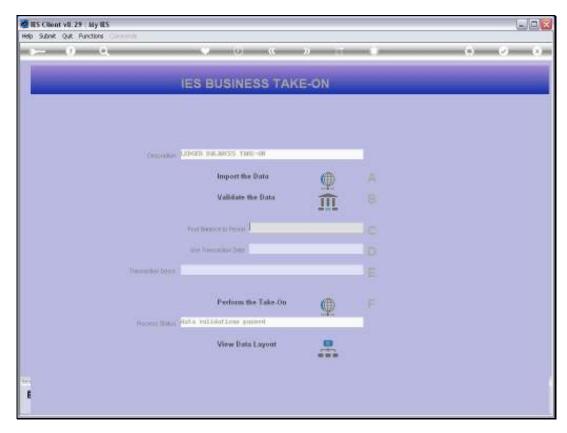

Slide 49 Slide notes:

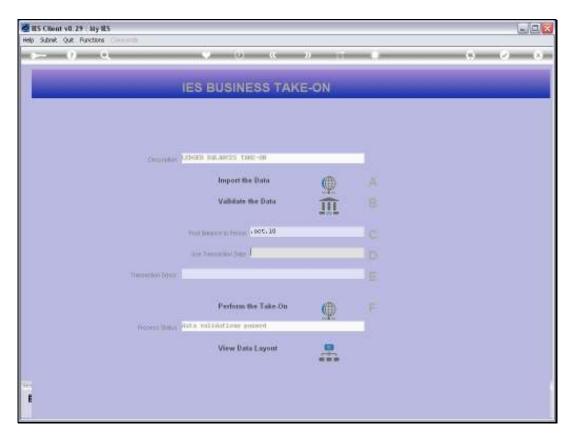

Slide 50 Slide notes:

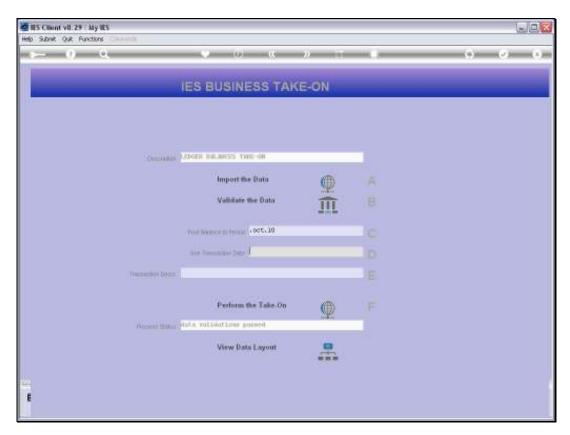

Slide 51 Slide notes:

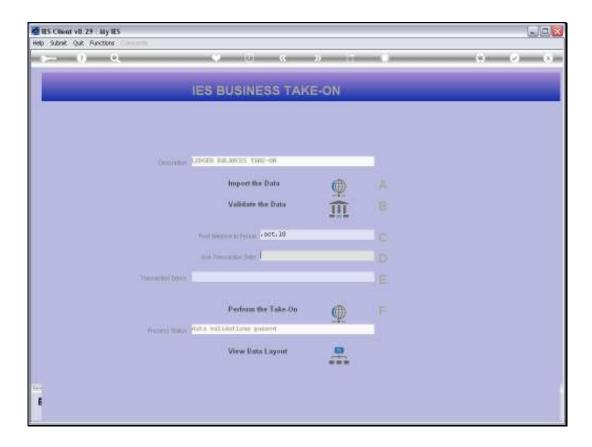

Slide 52

Slide notes: The Period we select for an Implementation Balance Take On will be the Period immediately preceding the Opening Period for general use. In other words, a Closing Balance in October will be the Opening Balance for November.

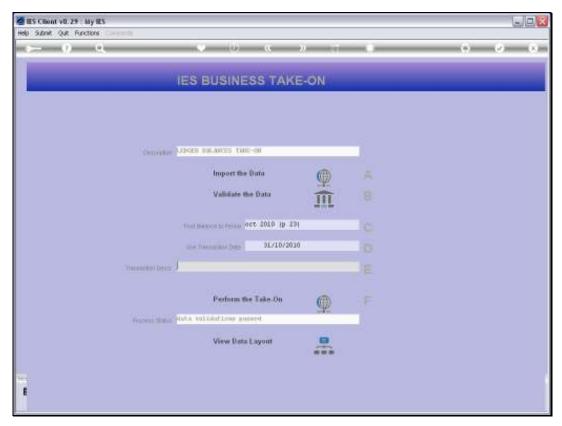

Slide 53 Slide notes: We also need a Transaction Date and a Transaction Description.

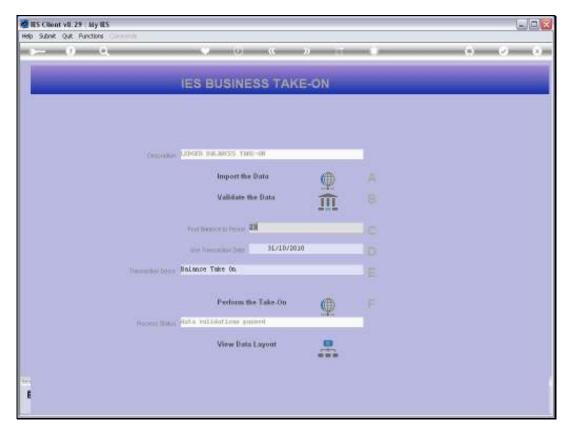

Slide 54 Slide notes:

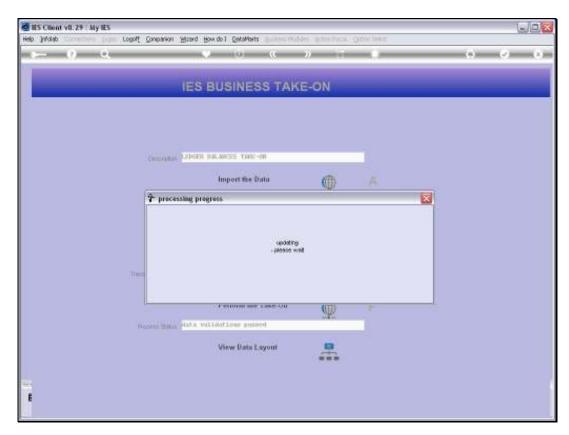

Slide 55 Slide notes:

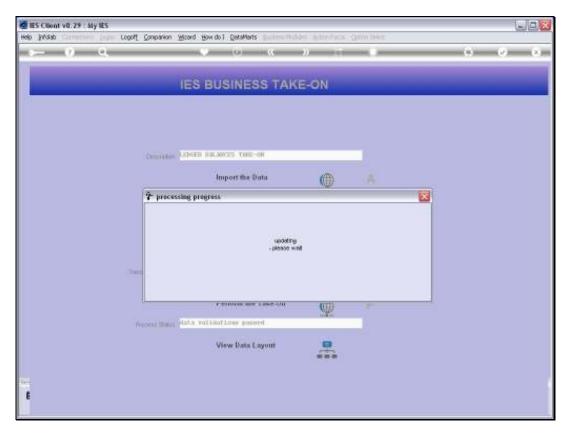

Slide 56 Slide notes:

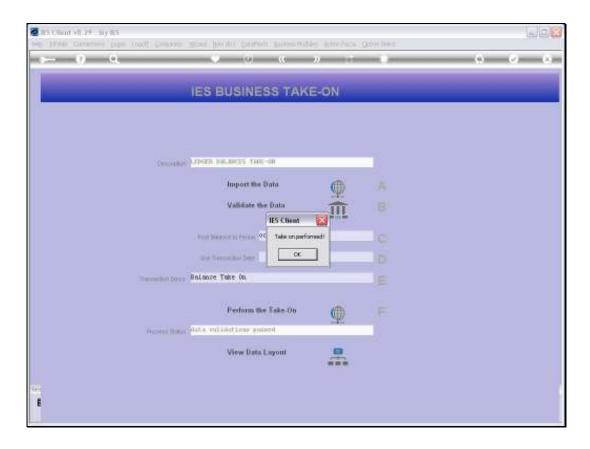

Slide 57

Slide notes: Now that the Take On has been performed, we can check the result with a Trial Balance Report, or even just spot-check some of the Accounts.

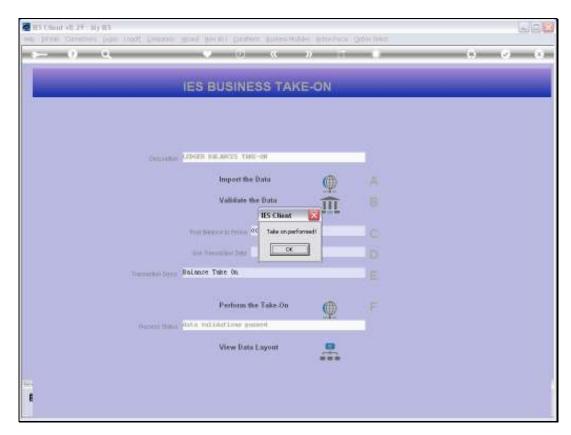

Slide 58 Slide notes:

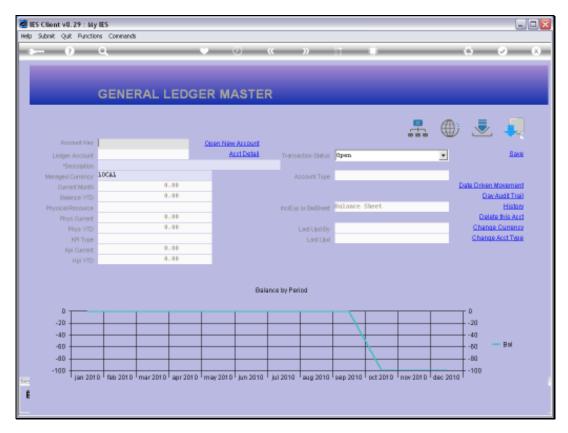

Slide 59 Slide notes:

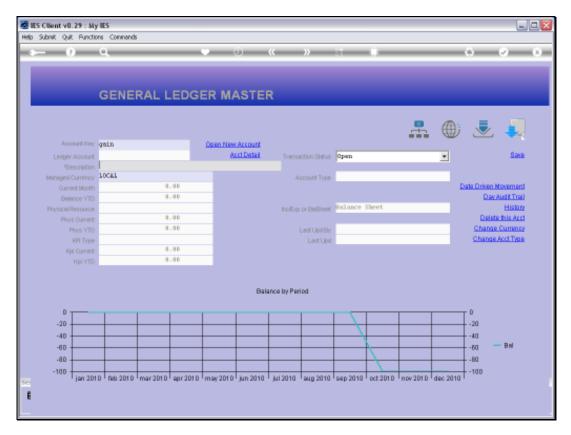

Slide 60 Slide notes:

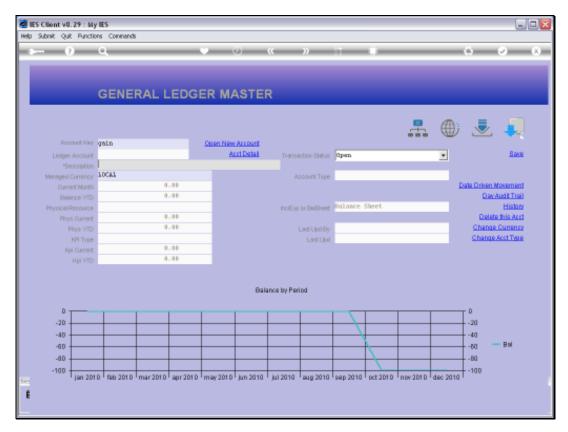

Slide 61 Slide notes:

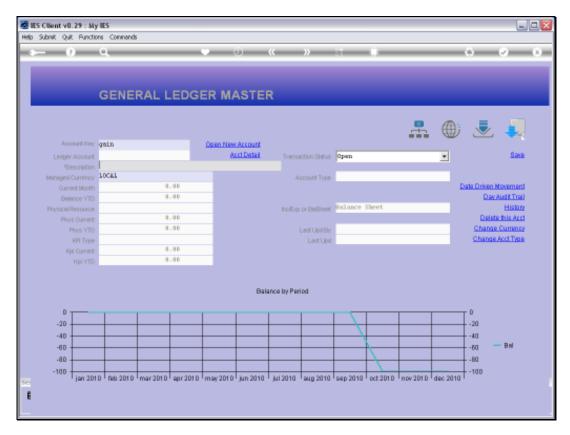

Slide 62 Slide notes:

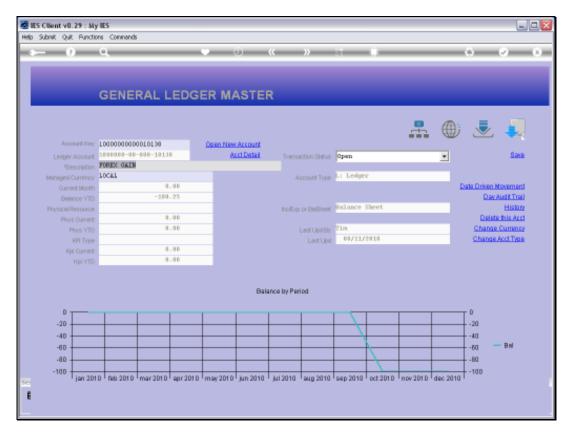

Slide 63 Slide notes: The 'Forex Gain' Account has the expected Credit Balance for Year to Date.

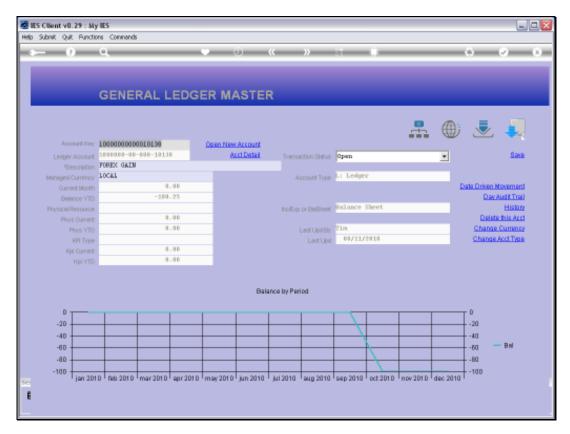

Slide 64 Slide notes:

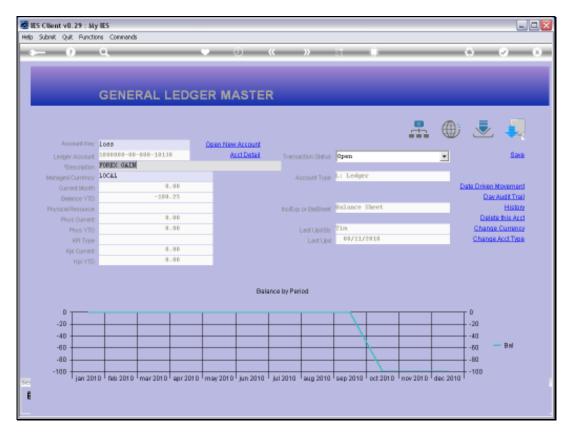

Slide 65 Slide notes:

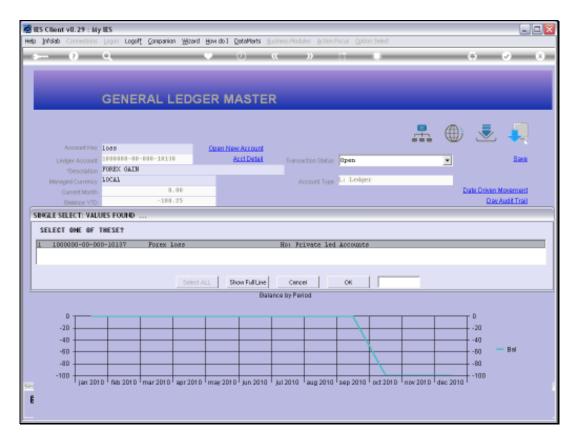

Slide 66 Slide notes:

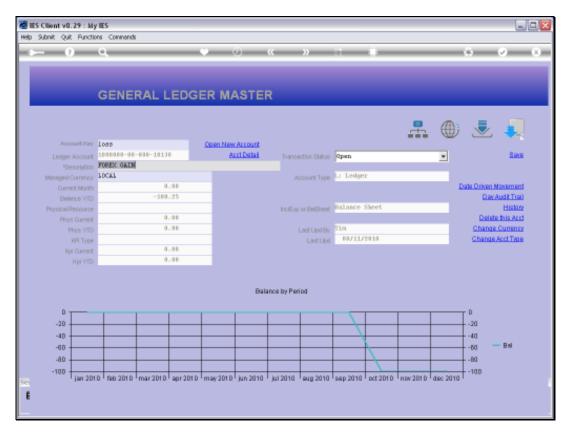

Slide 67 Slide notes:

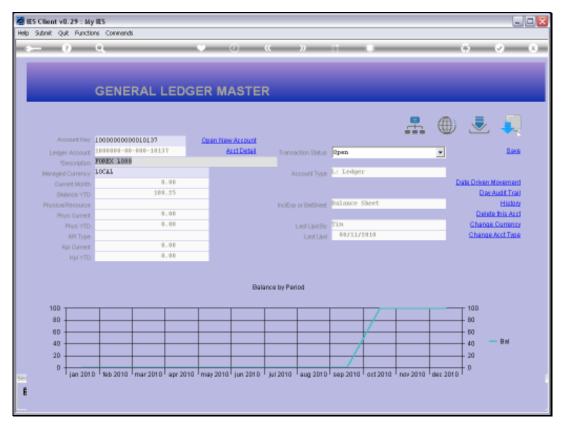

Slide 68
Slide notes: The 'Forex Loss' Account has the expected balance also.

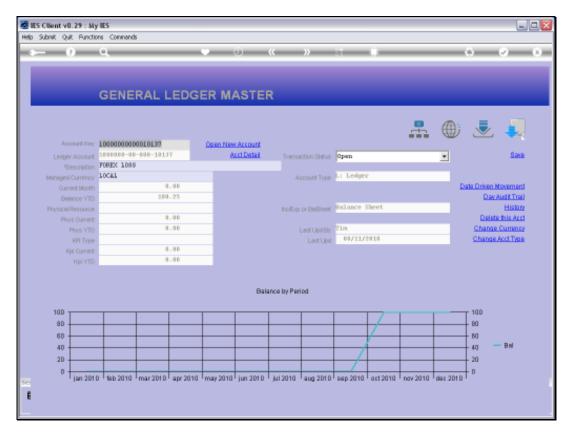

Slide 69 Slide notes:

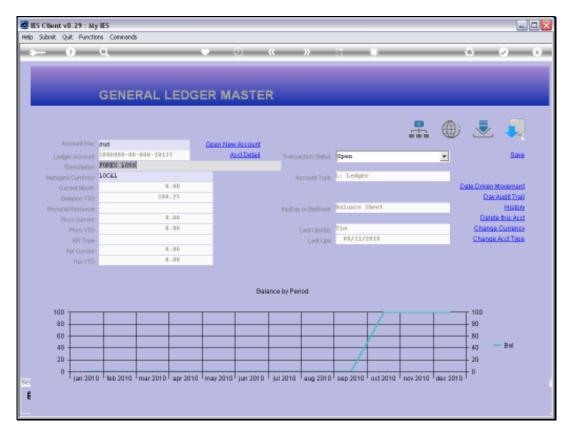

Slide 70 Slide notes:

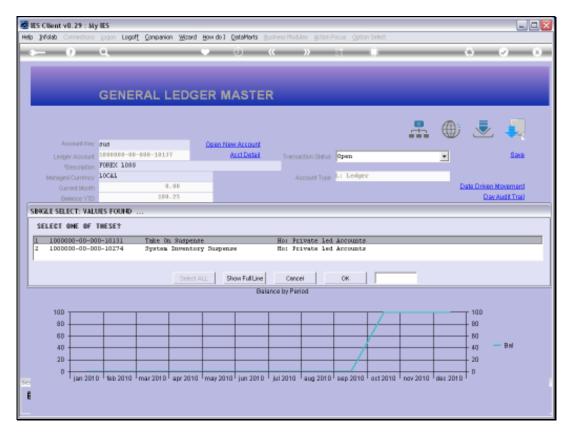

Slide 71 Slide notes:

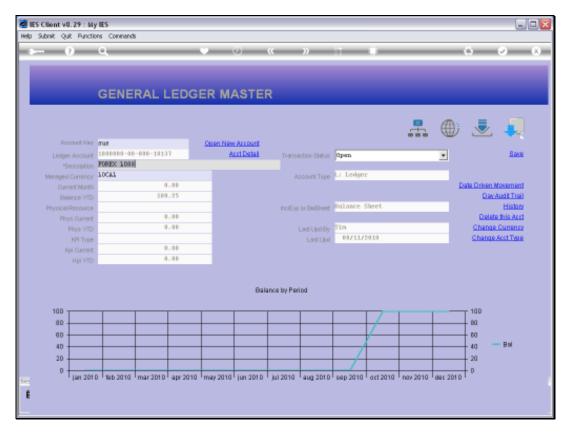

Slide 72 Slide notes:

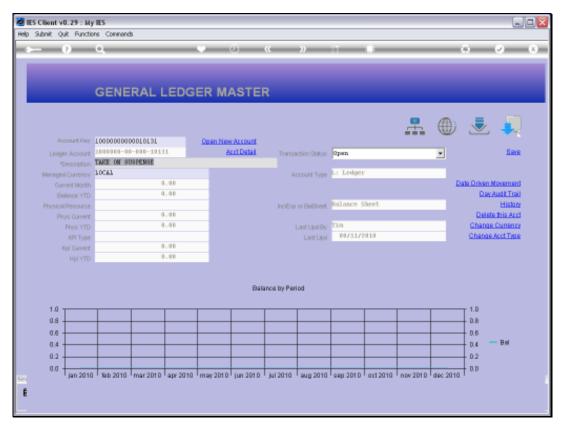

Slide 73
Slide notes: And the 'Suspense' Account has no balance, since the Debits and Credits passing through add up to zero in this case.